# N9912A-03A

# S E R V I C E N O T E

Supersedes: N9912A-03

# N9912A FieldFox RF Analyzer

Serial Numbers: US00000000-US49230000, SG00000000-SG49230000, MY00000000-MY49230000

Replace or modify the System Board (N9912-60004) to prevent power up problem.

Parts Required:

| P/N         | Description  | Qty |  |
|-------------|--------------|-----|--|
| N9912-60004 | System Board | 1   |  |
| N9912-60002 | RF assy      | 1   |  |

## **ADMINISTRATIVE INFORMATION**

| SERVICE NOTE CLASSIFICATION:                         |                                                                                       |                                                            |                                               |  |  |
|------------------------------------------------------|---------------------------------------------------------------------------------------|------------------------------------------------------------|-----------------------------------------------|--|--|
| MODIFICATION RECOMMENDED                             |                                                                                       |                                                            |                                               |  |  |
| ACTION<br>CATEGORY:                                  | X ON SPECIFIED FAILURE<br>[[]] AGREEABLE TIME                                         | STANDARDS  LABOR: 7.0 Hours                                |                                               |  |  |
| LOCATION<br>CATEGORY:                                | [[]] CUSTOMER INSTALLABLE<br>[[]] ON-SITE<br>X SERVICE CENTER<br>[[]] CHANNEL PARTNER | SERVICE [[]] RETURN<br>INVENTORY: X SCRAP<br>[[]] SEE TEXT | USED [[]] RETURN PARTS: X SCRAP [[]] SEE TEXT |  |  |
| AVAILABILITY: PRODUCT'S SUPPORT LIFE                 |                                                                                       | NO CHARGE AVAILABLE UNTIL: 31-DEC-2020                     |                                               |  |  |
| X Calibration Required [[]] Calibration NOT Required |                                                                                       | PRODUCT LINE: WN<br>AUTHOR: LSH                            |                                               |  |  |
| ADDITIONAL INFORMATION:                              |                                                                                       |                                                            |                                               |  |  |

© AGILENT TECHNOLOGIES, INC. 2012 PRINTED IN U.S.A.

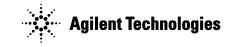

Page 1 of 3

August 9, 2012

Rev. 20

Page 2 of 3 N9912A-03A

## **Situation:**

A FieldFox may not power up under the following circumstances:

- The FieldFox has been operated until the battery has become completely discharged and the unit turns off.
- The user connects external power but the unit will not turn on.
- Installing a charged battery in the unit does not fix the problem, the unit will not power up.

### Work around:

- Remove the battery and external power from the unit.
- Connect external power to the unit.
- Turn the unit on.
- Insert the battery after the unit has successfully powered on.

#### **Solution/Action:**

If the power up problem described above occurs and if the customer insists the problem be permanently fixed then replace the System Board (N9912-60004). Alternatives to replacing the System Board are to use the work around given above or to modify the existing System Board.

Process to replace the System Board:

For some units, it will be necessary to replace both the System Board (N9912-60004) and the RF Assy (N912-60002). See Service Note N9912A-02 for an explanation. Do the following to check the revision of the RF Assy:

- If the firmware revision is less than A.03.02, upgrade the firmware.
- Power up the FieldFox and press the System hard key.
- Press Service Diagnostics then System Information
- On the "SB Identity" line, the value following "HW=" should be 6 or greater.
- On the "RF Identity" line, note the value following "HW=".

For "RF Identity", if the value following "HW=" is 9 or less (or if "N/A" is displayed), the RF Assy must be replaced along with the System Board.

Assembly replacement instructions are contained in the N9912A Service Guide (N9912-90003).

After assembly replacement is complete, do the following to check for compatible assembly revisions:

- If the firmware revision is less than A.03.02, upgrade the firmware.
- Power up the FieldFox and press the System hard key.
- Press Service Diagnostics then System Information
- On the "SB Identity" line, the value following "HW=" should be 6 or greater.

After replacing the System Board, perform the Operation Check in chapter 3 of the FieldFox Service Guide (N9912-90003).

Process to modify existing System Board:

It is possible to modify the existing System Board if your facility has limited surface mount soldering capability. The modification involves removing a surface mount capacitor. Contact CTD email at **ctd-soco\_support@agilent.com** to obtain detailed information. If your facility is qualified, this solution is faster and less expensive.

Page 3 of 3 N9912A-03A

After modifying the System Board, perform the Operation Check in chapter 3 of the FieldFox Service Guide (N9912-90003).